# 204700 Data Structure and Programming Languages

Jakarin Chawachat

From: http://ocw.mit.edu/courses/electrical-engineering-and-computerscience/6-092-introduction-to-programming-in-java-january-iap-2010/index.htm

# **Outline**

- Types, Variables, Operators
- More Types, Methods, Conditions
- Loops, Arrays
- Classes and Objects
- Data structures

## Course Description

- Abstract data types
- Linear data structure
- Non-linear data structure
- Searching and sorting techniques
- Programming language paradigms

# Installing Java and Eclipse

In order to write Java programs, you need

- The Java Development Kit(JDK)
	- Contains the tools needed to compile and run Java programs
- A source code editor
	- Lets you write programs and has feature to make this easier

# Installing Java and Eclipse: Editors

In order to write programs needs a piece of software called an editor

- Source code editor
	- Notepad, SciTE, UltraEdit, Textmate
- Integrated Development Environments(IDEs)
	- Eclipse, Netbeans

#### **1.TYPES, VARIABLES, OPERATORS**

#### The Computer

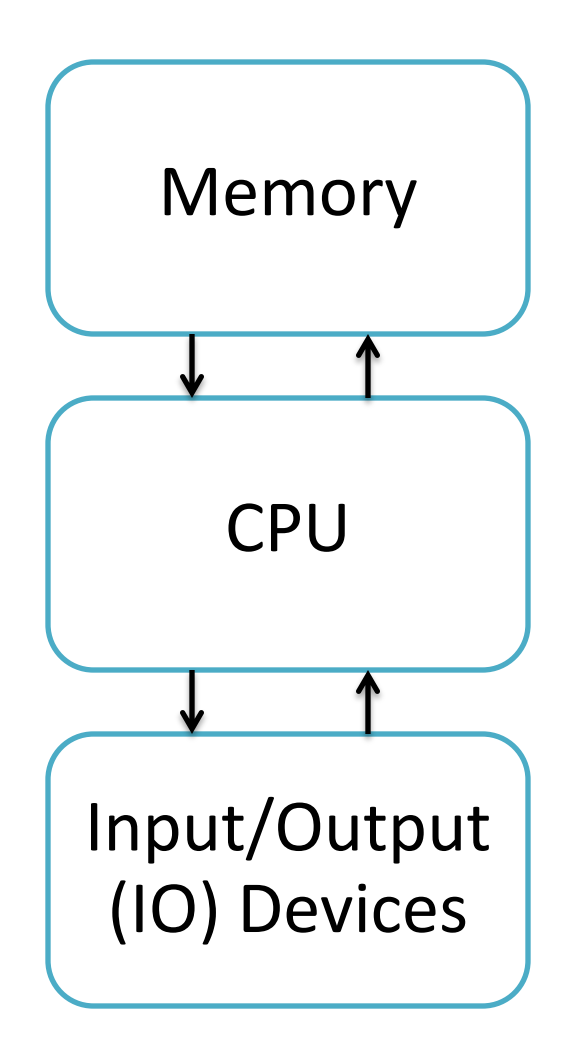

## CPU Instructions

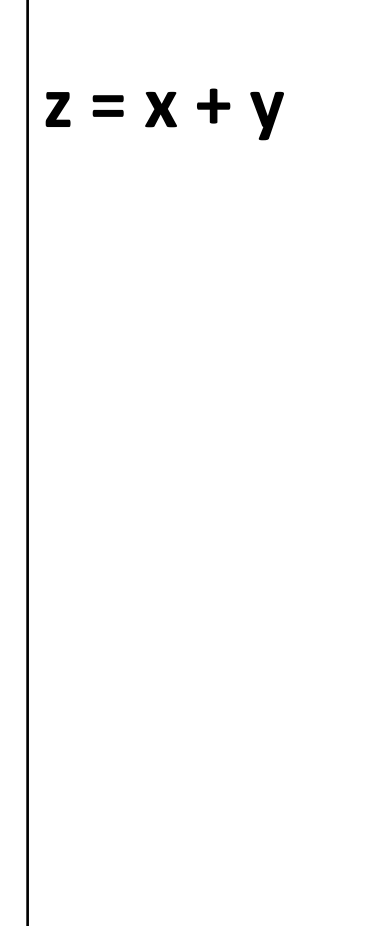

 $z = x + y$  **Read location x Read location y Add Write to location z**

## Programming Languages

- Easier to understand than CPU instructions
- Needs to be translated for the CPU to understand it

#### Java

- "Most popular" language
- Runs on a "virtual machine" (JVM)
- More complex than some (eg. Python)
- Simpler than others (eg. C++)

# Compiling Java

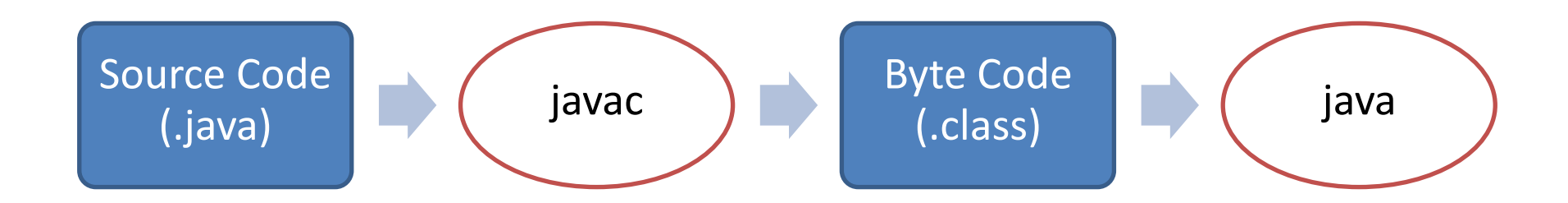

Compile: javac filename.java  $\rightarrow$  filename.class Run: java filename

Example: javac hello.java  $\rightarrow$  hello.class java hello

### First Program

class Hello{ public static void main(String[] arguments){ //Program execution begins here System.out.println("Hello world."); } }

#### Program Structure

#### class CLASSNAME{ public static void main(String[] arguments){ **STATEMENTS**

...... } }

## **Output**

#### System.out.println(some String) outputs to the console

Example: System.out.println("output");

#### Second Program

class Hello2{ public static void main(String[] arguments){ System.out.println("Hello world."); System.out.println("Line number 2");

}

}

## Types

Kind of values that can be stored and manipulated.

- **boolean**: Truth value (**true** or **false**).
- **int**: Integer (0, 1 -50)
- **double**: Real number (3.14, 1.0, -756.015)
- **String**: Text ("Hello world.", "example").

## Variables

#### Named location that stores a value of one particular type.

Form: TYPE NAME;

Example: String foo;

## Assignment

Use = to give variables a value.

Example: String foo; foo = "Java programming";

## Assignment

Can be combined with a variable declaration.

Example: double badPi = 3.14; boolean isJanuary = true;

```
class Hello3{
  public static void main(String[] arguments){
      String foo = "Java Programming";
      System.out.println(foo); 
      foo = 
"204700";
      System.out.println(foo);
  }
```
}

#### **Operators**

Symbols that perform simple computations

Assignment: = Addition: + Subtraction: - Multiplication: \* Division: /

# Order of Operations

Follows standard math rules:

- 1. Parentheses ()
- 2. Multiplication and division  $* /$
- 3. Addition and subtraction

```
Class DoMath{
  public static void main(String[] arguments){
      double score = 1.0 + 2.0 * 3.0;
      System.out.println(score); 
      score = score / 2.0;
      System.out.println(score);
  }
```
}

```
Class DoMath2{
  public static void main(String[] arguments){
       double score = 1.0 + 2.0 * 3.0;
       System.out.println(score); 
       double copy = score;
       copy = copy / 2.0;System.out.println(copy);
       System.out.println(score);
  }
```
}

## String Concatenation (+)

String text = "hello" + "world"; Text = text +  $"$  number  $"+5;$ 

//text = "hello world number 5"

## Assignment: C2FCalculator

Convert Celsius degree to Fahrenheit degree:

$$
\frac{c}{5} = \frac{f - 32}{9}
$$